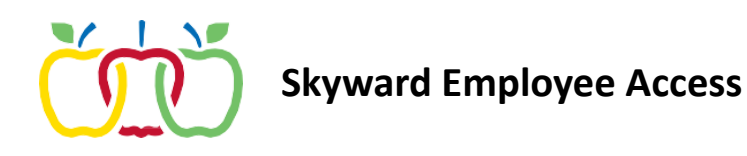

1. You can navigate to the login screen for Skyward from Classlink or the District website under Working in the AASD > Current Employee Resources > Employee Access

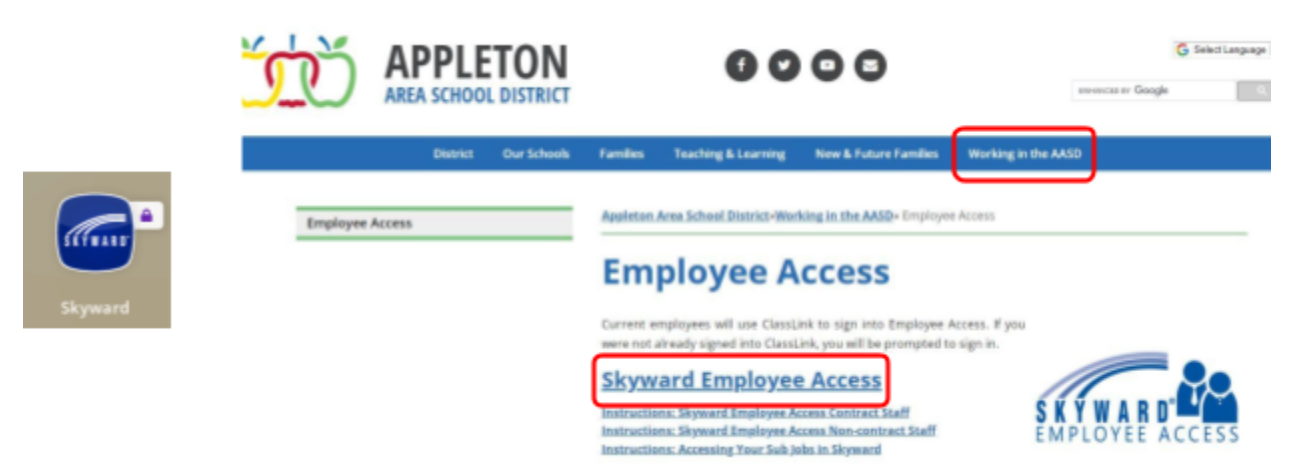

2. Once at the sign in screen, you will only be able to login by clicking the "Sign in with Classlink" button. Typing your credentials will NOT work.

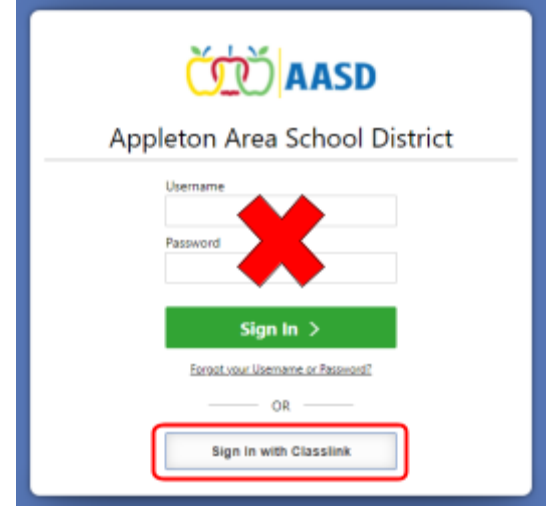

- 3. If you were not already signed into Classlink, you will be prompted to sign in and then taken to your skyward account.
- 4. NOTE: If you are experiencing any issues with this workflow, please try signing out and back into Classlink or clear your web browser's Cache and Cookies.